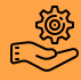

## 1. A partir du menu « Facturation », sélectionner « Stock », puis « Analyses statistiques » dans la barre d'outils.

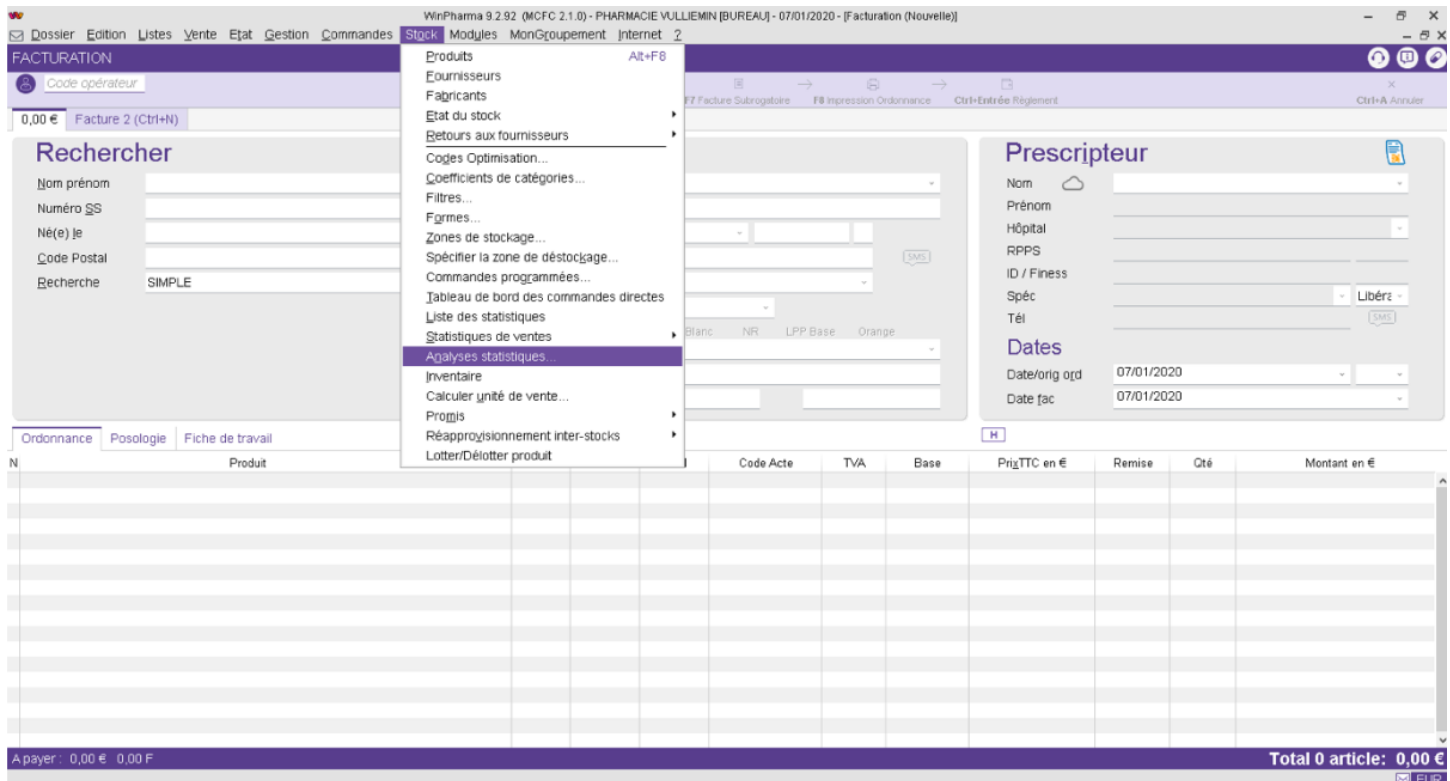

## 2. La « Liste des requêtes » apparaît, sélectionner l'onglet « Liste des clients éligibles à un Entretien Pharmaceutique », puis cliquer sur « Ecran ».

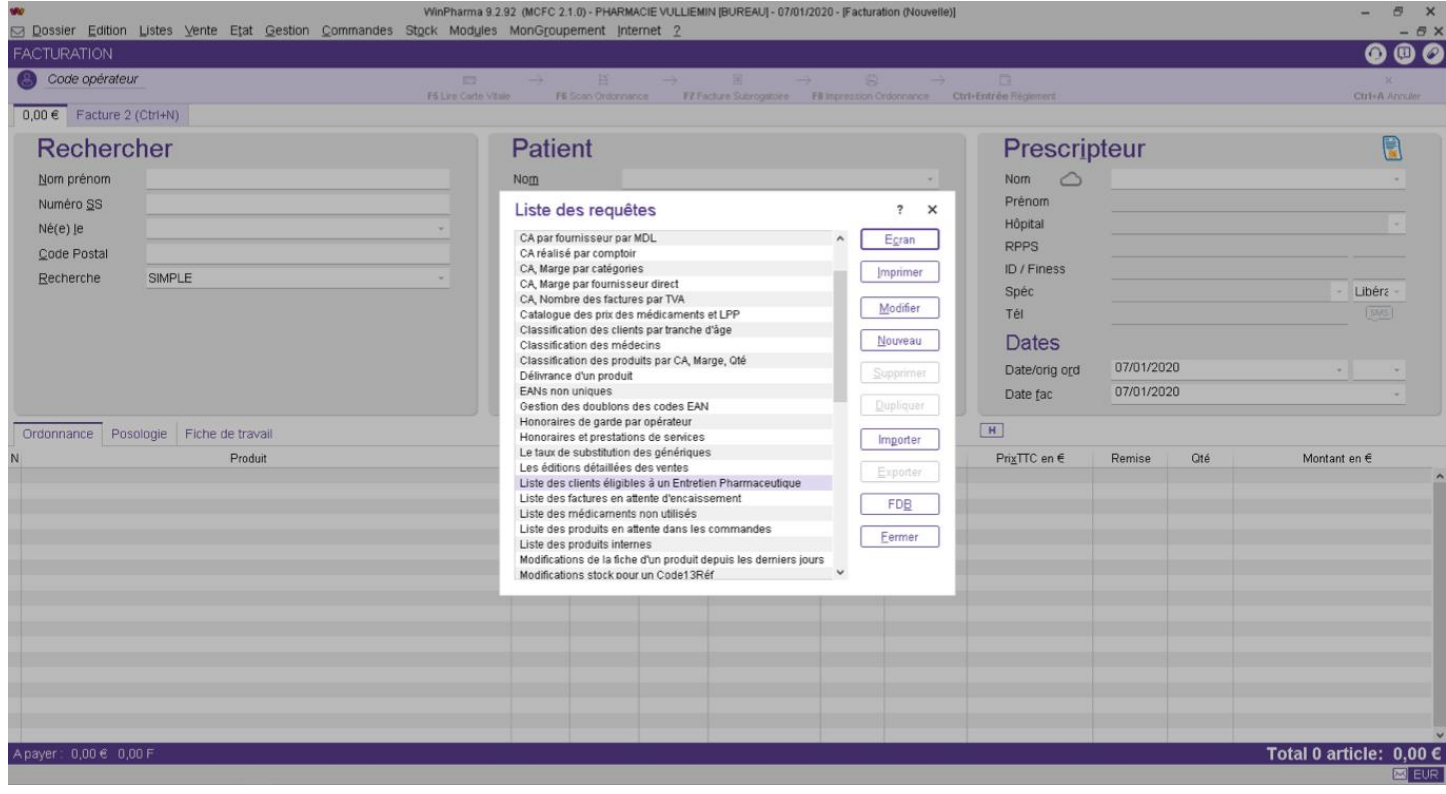

3. Enfin dans l'onglet « Type EP », sélectionner « Liste des clients éligibles à un bilan partagé de médication », puis cliquer sur « Fin ». La liste des patients éligibles à un bilan partagé de médication apparaît.

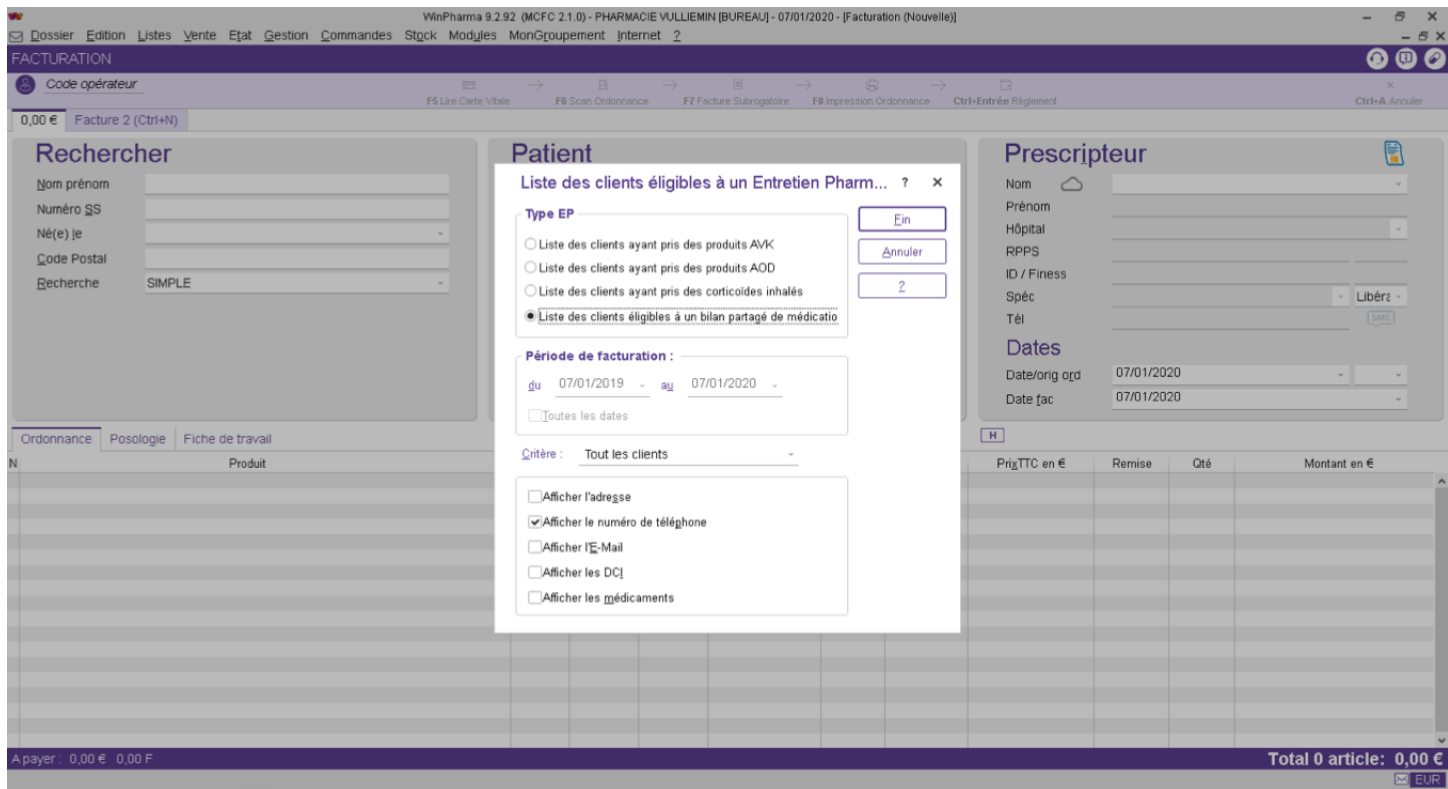

4. Ecran s 'affichant lors de l'ouverture d'un dossier patient éligible au bilan partagé de médication.

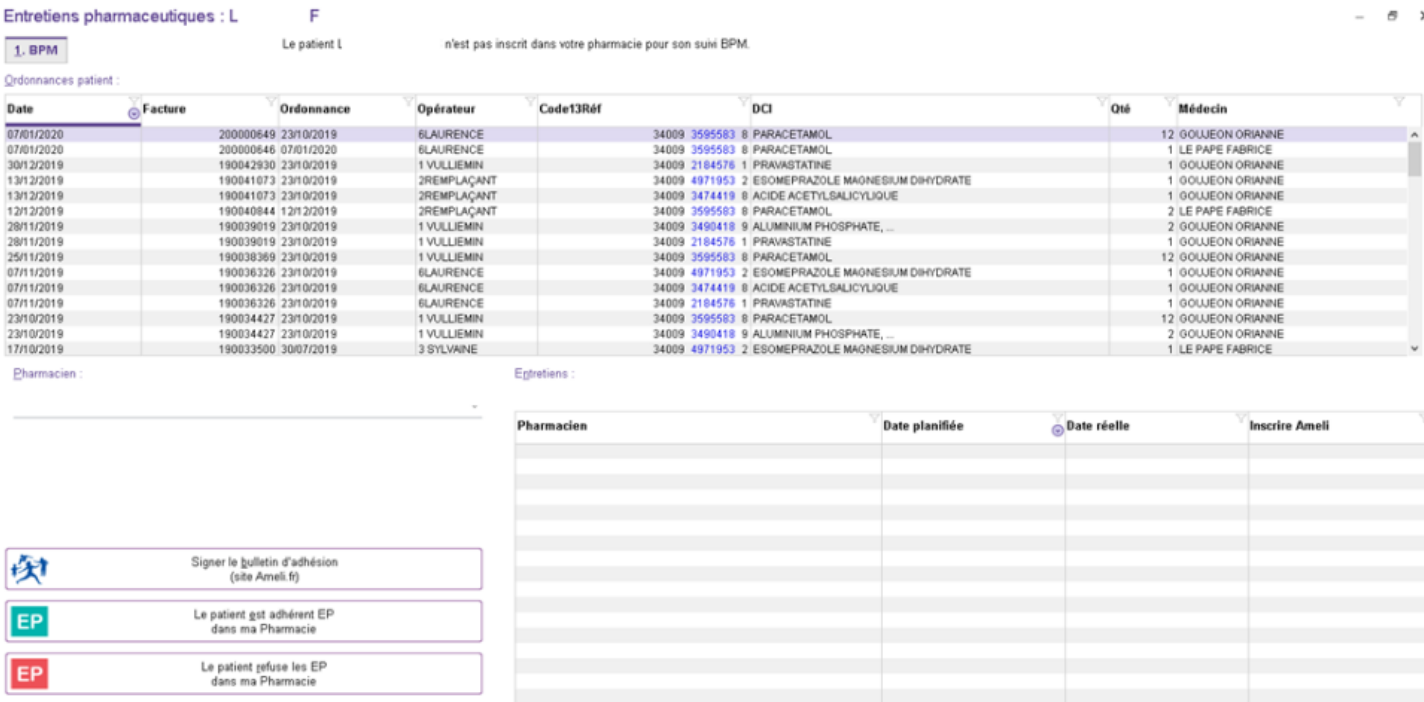

Ameli.f